# مقدمه ناشر

 سپاس بیکران پروردگار را که به انسان قدرت اندیشیدن بخشید تا به یاری این موهبت راه ترقی و تعالی بپیماید و امید به این که عنایات الهی شامل حال ما باشد تا با بضاعت اندک علمی خود در خدمت جوانان و آینده سازان کشور عزیزمان باشیم.

 یکی از بارزترین ویژگیهای عصر حاضر، حضور گسترده کامپیوتر در کلیه عرصه های فعالیت انسان است به گونه ای که انجام برخی از کارها، بدون استفاده از آن قابل تصور نیست. کامپیوتر به عنوان ابزاری قدرتمند، سرعت و دقت کارها را فوق العاده افزایش داده و گذرگاه های صعب العبور علم را به شاه راههای هموار مبدل ساخته است . به همین دلیل در جهان کنونی، آموزش و یادگیری علوم کامپیوتر یک ضرورت اجتناب ناپذیر است.

 کتاب حاضر با همکاری جمعی از اساتید تالیف شده و امید است که گامی در بر طرف کردن نیاز کنونی جوانان این مرز و بوم، هر چند کوچک برداشته باشد.

 امیدواریم که همواره با سعی و تالش بهتر از گذشته و پویاتر از قبل در خدمت شما عزیزان باشیم .

**مدیر انتشارات مثبت**

mosbatpublic@gmail.com

با پیشرفت چشمگیر علوم کامپیوتر و توانایی های بسیار قوی آنها در پردازش و انجام محاسبات شاهد نفوذ روزافزون این ابزار در تمام علوم بوده ایم و مهندسی نفت و شیمی نیز همانند تمام علوم تحت تأثیر قرار گرفته است اما نکته ی حائر اهمیت آن است که ما چقدر توانسته ایم از این ابزار در جهت اهداف خود بهره مند شویم؟ نرم افزار متلب به عنوان یکی از جامع ترین نرم افزار های مورد نیاز ما نیازمند فراگیری و تسلط عمیق دارد اما در طی دوره های مختلف آموزشی که توسط مولفین این کتاب برگزار شده است همواره جای خالی منبع تخصصی متلب برای مهندسین نفت و شیمی حس شده است. منبعی که از دیدگاه تخصصی نفت و شیمی به متلب نگاه کرده و آموزش های آن مناسب نیازهای این علوم باشد. بسیار دیده می شود که برای آموزش نرم افزار متلب دانشجویان و محققین منابع حجیم و بسیار سنگین را انتخاب کرده و با دریایی از دستورها، توابع و نکات روبرو می شوند که در نگاه اول یا فرد را از ادامه ی راه منصرف می کنند و یا درصورتی که دانشجو مقطعی از فضای کار با متلب دور شود تمام دستورات و شیوه ی کار با آنها را فراموش می کند. مولفین بر پایه ی تجربه ی خود سعی کرده اند که راه حلی برای این مشکل پیدا کنند. ما بر این اعتقاد هستیم که آموزش نرم افزار متلب باید بر اساس نیاز محققین باشد. این نرم افزار به سبب جامعیت آن مخاطب گروه عظیمی از علوم مختلف از پزشکی و علوم پایه گرفته تا علوم مهندسی را فرامی گیرد. لذا هنر ما در فراگرفتن و آموختن کلیه ی امکانات متلب نیست بلکه باید بتوانیم امکانات مورد نیاز خود را به خوبی یاد بگیریم. از نکات منحصر به فرد آموزش برنامه نویسی و حل مسئله با کامپیوتر به روش هاییست که شما را درگیر خود می کند و شما برنامه نویسی را همانند یک مهارت فراخواهید گرفت. ویژگی منحصر بفرد دیگر کتاب پیش رو حل پروژه ها و مثال های متعدد از رشته های شیمی و نفت شامل خواص سنگ و سیال، مهندسی مخازن، شبیه سازی مخازن، فضاهای متخلخل، ازدیاد برداشت، مکانیک سیاالت دوفازی و رفتار فازی سیاالت ، راکتور، انتقال جرم، ترمودینامیک، انتقال حرارت و ... می باشد. در حل این مثال ها ابتدا از نظر تئوری مثال ها را تحلیل کرده و سپس راه حل های ارائه شده را کدنویسی کرده و چالش های آنها را بررسی می کنیم.

در آخر برخود واجب میدانیم از تمام کسانی که در راستای تألیف و نگارش این کتاب مارا یاری کردند و نظرات و پیشنهادات و انتقادات سازنده ی خود را از ما دریغ نکردند تقدیر و تشکر کنیم. همچنین از جناب آقای مهندس میالد مقصودی مدیر محترم خانه مهندسی شیمی و نفت ایران به سبب پشتیبانی و کمک های دوستانه و زحمات دلسوزانه ایشان نهایت تشکر را داریم. امید است این کتاب بتواند گامی هرچند کوچک اما سازنده را در پیشرفت صنعت نفت کشورمان بردارد. در نهایت از تمام شما مخاطبان گرامی درخواست میشود انتقادات، پیشنهادات و اشکاالت این کتاب را از طریق ایمیل زیر به مؤلفین کتاب اطالع داده تا در ویرایش های آینده به منظور ارتقای سطح کیفی و علمی کتاب درنظر گرفته شود.

ارتباط با مولفین

[PeteDep.info@gmail.com](mailto:PeteDep.info@gmail.com) ChemeHome.info@gmail.com

فهرست مطالب

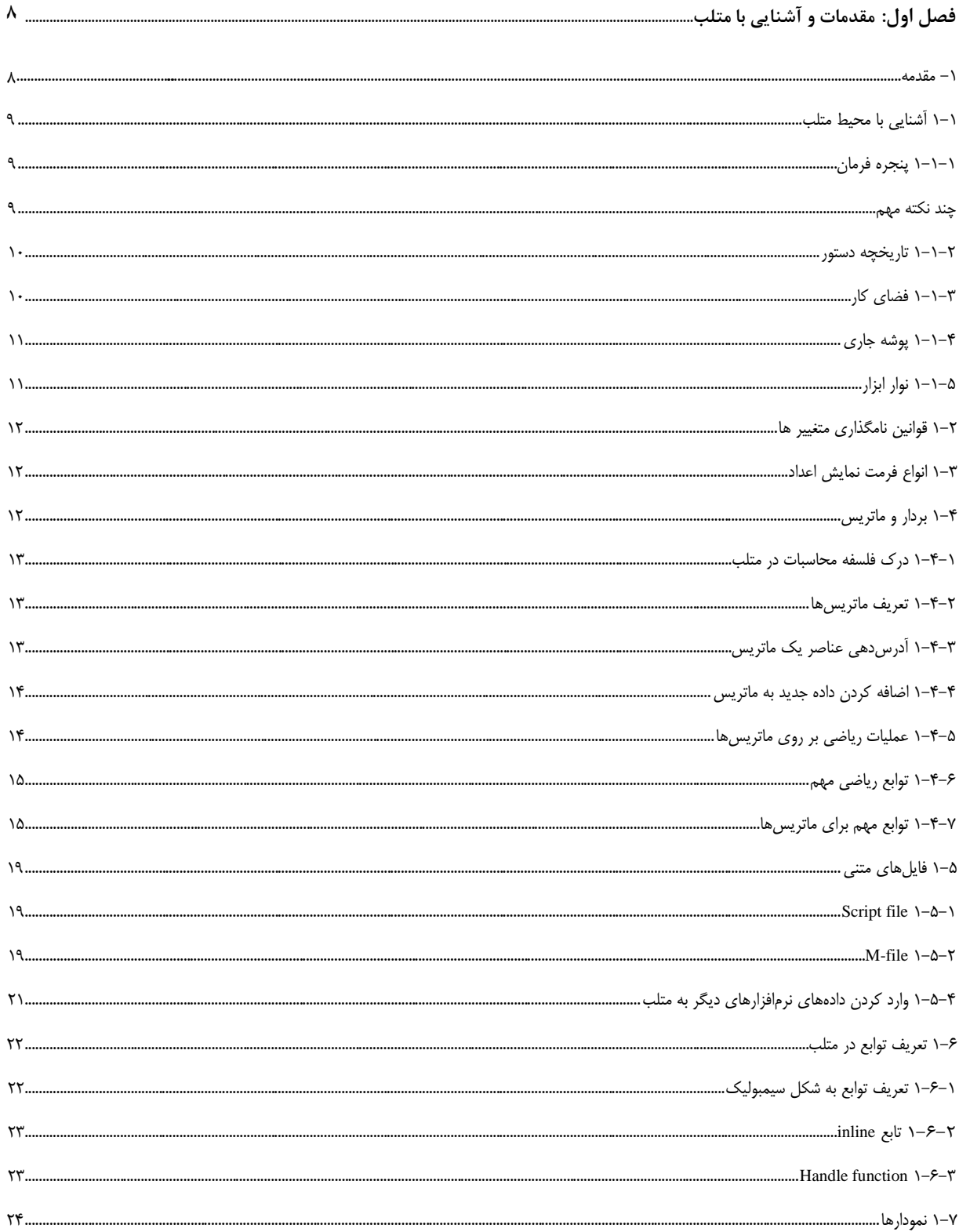

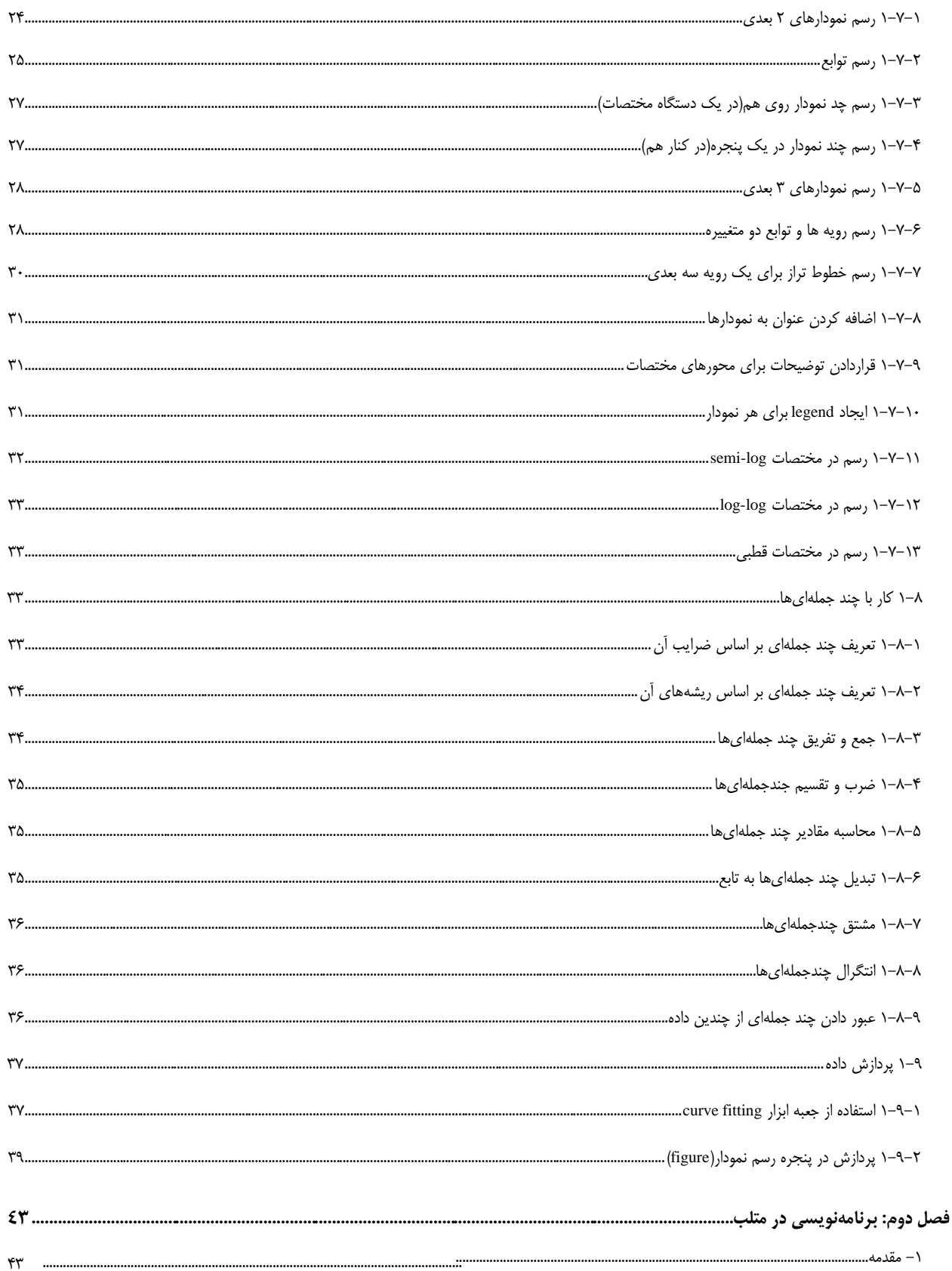

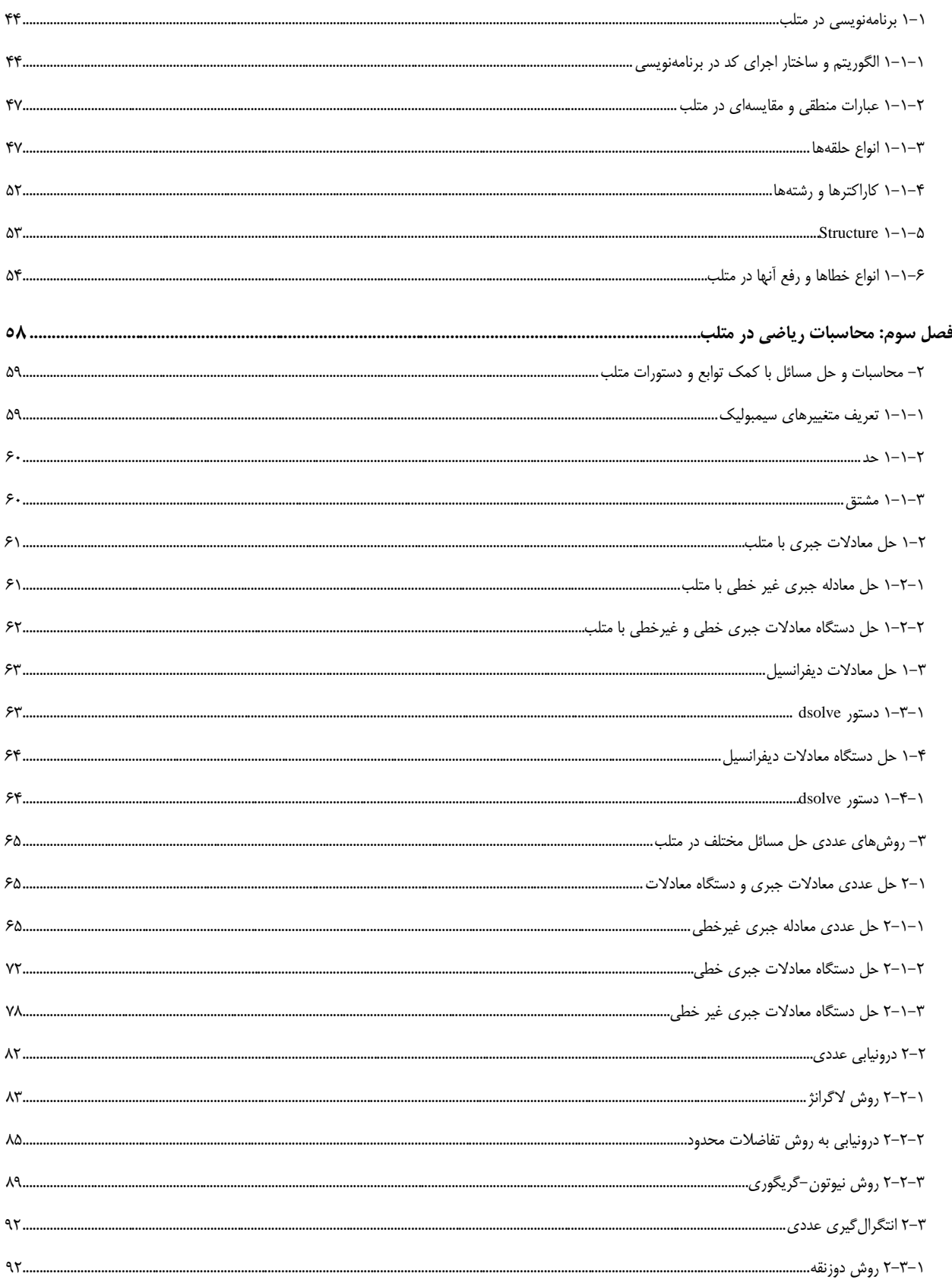

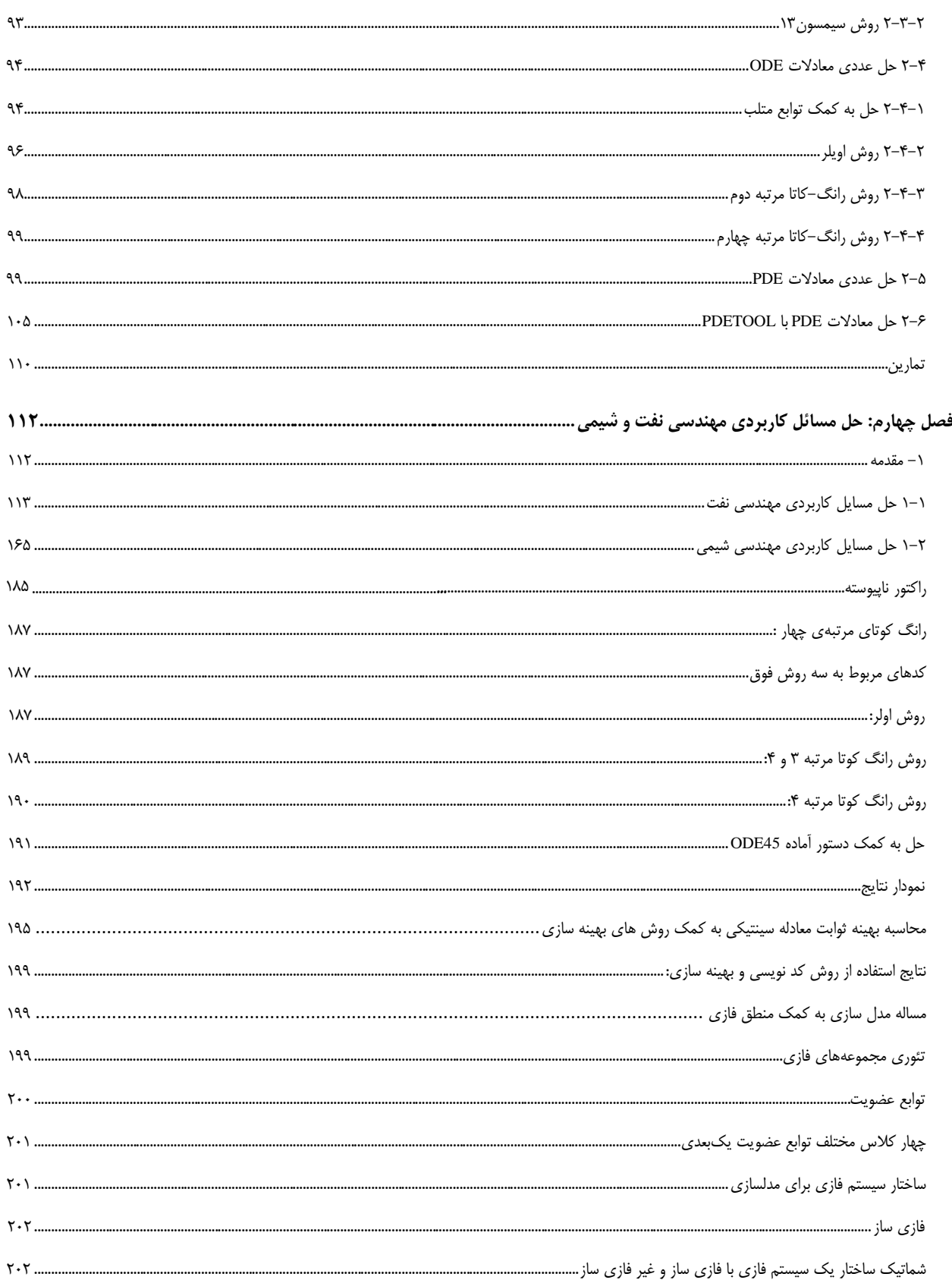

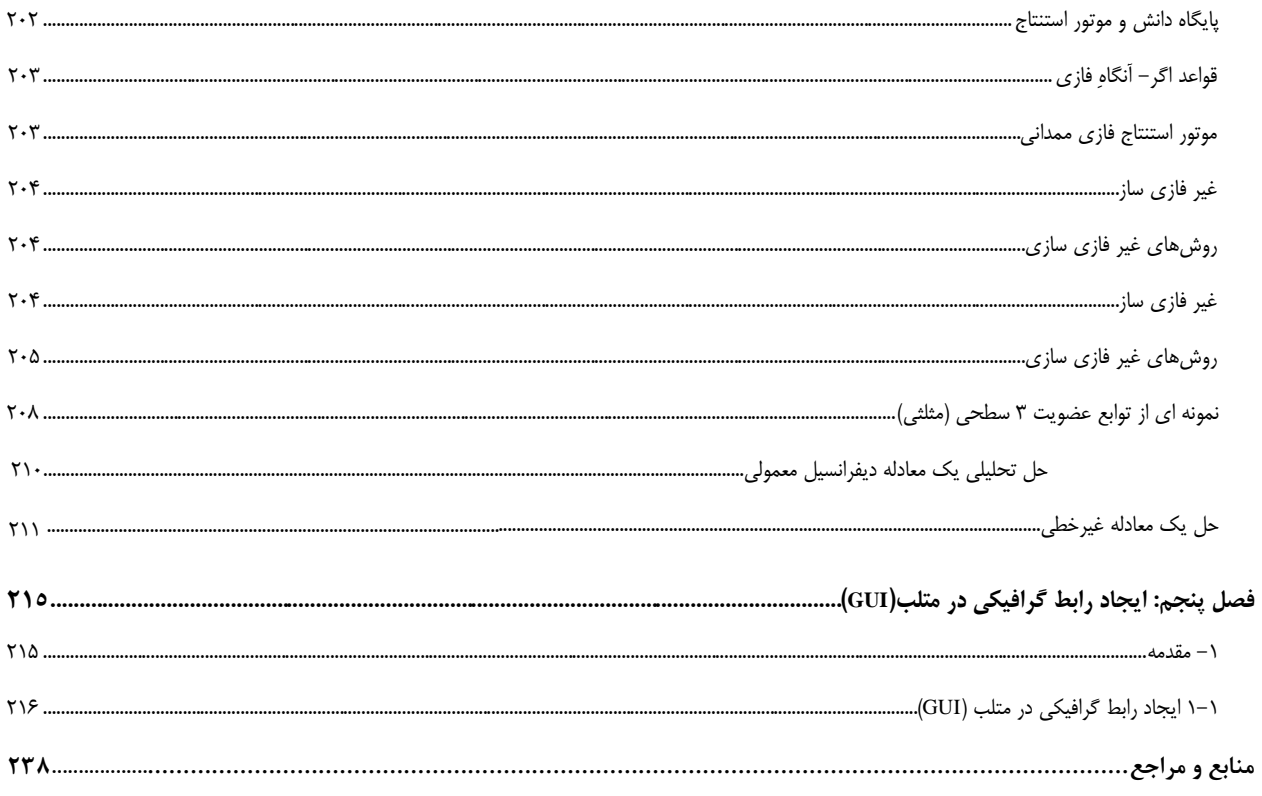

<span id="page-7-1"></span>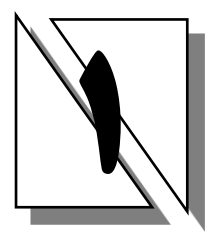

<span id="page-7-0"></span>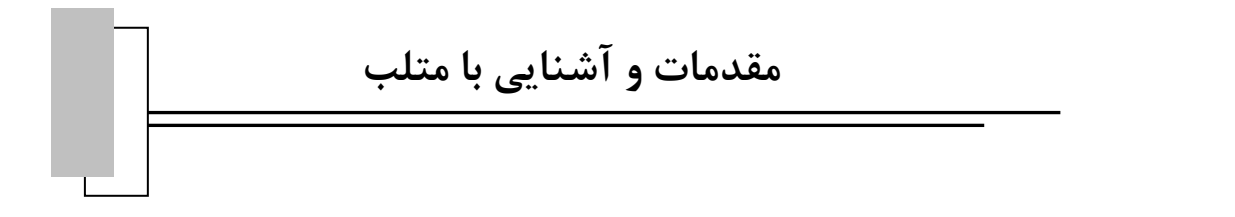

**-1 مقدمه** <u>یې ؟ برا؟ چگونه</u>؟ چ عطه کلی ملب پرداخته سپس به تعریف سفینز یو محدودیت م ل حلم فس ابتدابه تو ض د این نصل ابتدا به توضیح محط کلی منکب پرداخته سپ<sub>س به</sub> تعریف سینیز *یاو محدودیت ناو ف*وامین آن ن*او کار* با ماتری*س نامی*l غنف ریاضی را بحث خواہیم کر دو <sub>نعد ا</sub>ز آن به تعریف توابع بل ض ک یرداز یم . در ادامه توبع محتلف ریاضی را بحث خواہیم کر دو <sub>ن</sub>عد از آن به تعریف توابع بصورت دستی می پرداز یم . سپس راه **ب**و ب ض روش **ب**ای مختلف رسم نمودار و کار باظاهر نمودار را فراخواسم کرفت . در ادامه مباحث مربوط به جند حله ای ب<sup>ا</sup>را مطرح کر ده و حسه ب م گ ف  $\overline{a}$ ک ابزار یمی درونیایی و عبور دادن متحیی از جندین داده رابررسی می ی ن **ی**ی درونیایی و عبور دادن متحیی از چندین داده رابررسی می کنیم . ب ֧֦֧֚֬֝<u>֚</u> زوم مادکسری حرکدام از مباحث فوق در علوم مهندس، بخضوص مهندسی نفت و شیمی بسار آشکار است. به دفعات پیش ل باحث فوق در علوم مهندسی، ف میآیدکه می حواسداز داده ای آزمایسگاهی حودیک متحنی عبور مرسدو یا حواسته ن منح **ی**ی آزمایشگ<sub>ان</sub>ی خود یک متحنی عبور م*دیدو یاخواست*اید داده **پ**ی خود را در نمودار **پی گناریتمی و یا کارتزین** رسم کنید. برای نحقق این امداف ثمار تامی مباحثی که در بالاذکر شد نیاز پیدا خواسد کرد. ت ی ک ֖֚֓ پ ن ک از شاانتخار می فص د آخر این قصل از شاانتفار می رود که بتوانید تامی توابع (از ساده ما پیچیده) را در منگب رسم نمایید و یا بتوانید از داده پای خود ی خ .<br>أ ب ض ت یک رابطه اسخراج کنید. از شاانتخار می رود که فرمول ای پیچیده ریاضی را در منگب تعریف کر ده ومحاسات ریاضی انجام دسد. در ف م ک صل شاكار باماتريس ֦֧֦ׅ֚֡֡֝֝֬֝ *اخر*اين *هل شاكار باماترين <sup>ب</sup>ا و توابع كار با آنهارا فراكر فت<sup>و</sup> محاتى كه دصمن <sup>حل</sup> لازم است به آن* ی ضم ه و تونع کار با آنها را فراگر فته و نکاتی که دسمن حل لازم است. آن نأتوجه تئود را درک کرده کرده اید. ت گ ف ו<br>ו ب ض ک ک ض

#### <span id="page-8-0"></span>**1-1 آشنایی با محیط متلب**

صفحه اول و اصلی این نرم|فزار شامل پنجرههای تاریخچه فرمان ٰ، پوشه جاری ٰ، فضــای کــار ؑ ، پنجــره فرمــان <sup>،</sup> نــوار ابــزار <sup>0</sup> میباشد که در زیر هر کدام را شرح میدهیم.

### <span id="page-8-1"></span>**1-1-1 پنجره فرمان**

کاربرد این پنجره در واقع همانند یک ماشین حساب بسیار پیشرفته خواهد بود. در نظر بگیریــد کـه از شــما مـی خواهنــد یـک نمودار را با متلب رسم کنید و یا مقدار یک تابع را در نقطه ای خاص محاسبه کنید.برای حل کردن مسائلی از این قبیل شما نیازی به نوشتن کد در متلب ندارید و تنها با چند دستور ساده قابل حل است.البته توجه داشته باشـید کـه مـی تـوان همـان مسـایل را بـا کدنویسی در فایل ها نیز حل کرد که دارای مزایایی میباشد اما در طول دوران مهندسی خود یقیناً به این نوع دستور وارد کردن در متلب نیاز پیدا خواهید.از دیگر امکانات این قسمت دسترسی به فایل برخی توابع نوشته شده توسط سازندگان متلب اسات کاه در ادامه به تفصیل بحث خواهد شد.

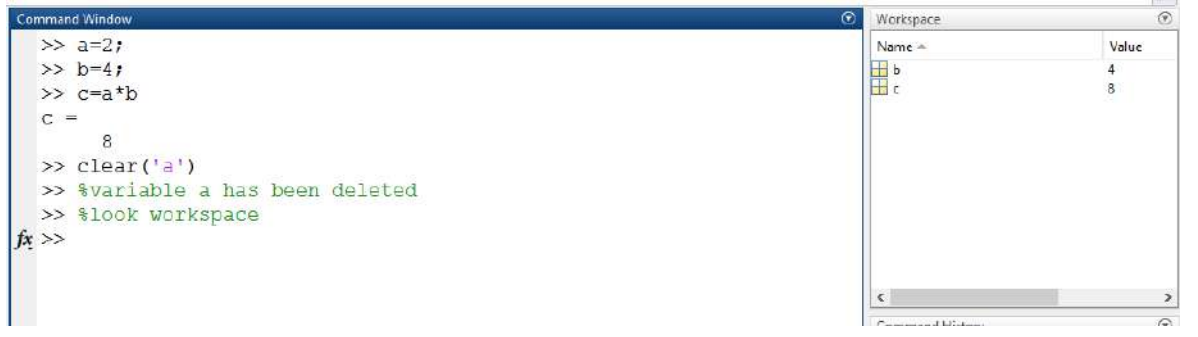

شکل <sup>1</sup> : پنجره خط فرمان

## <span id="page-8-2"></span>**چند نکته مهم**

- ۱. در صورتی که مقدار یک متغییر<sup>٬</sup> را تغییر دهید مقادیر قبلی حذف خواهند شد.
- .2 اگر عالمت ; )سمیکالن( را در انتهای دستور قرار ندهید نتیجه دستور نمایش داده خواهد شد.
- .3 دستور clc برای پاک کردن متن موجود در این پنجره است و تابع clear برای حذف متغییرها از فضای کار بکار میرود. اگر متغییر خاصی برای حذف کردن مد نظر باشد باید به شکل('variable of name('clear استفاده کنید.
- 8. با زدن کلید enter دستور تایپ شده اجرا می شود . اگر متن تایپ شده شما زیادی طولانی باشد میتوانید با تایـپ ۳ نقطه (…) و زدن کلید enter ادامه آن را در سطر پایین تایپ کنید.اگر میخواهید چندین خط را پشت سـر هــم تایــپ کرده و همه را باهم اجرا کنید به جای enter باید از کلید ترکیبی Shift + Enter به جـای enter اسـتفاده کـرده و در آخر enter را برای اجرا شدن دستور بزنید.
	- 1 Command History
	- 2 Current Folder
	- <sup>3</sup> Workspace
	- 4 Command Window
	- 5 Tool strip

1

6 Variable

0. از جمله معایب حل مسائل در این قسمت این است که امکان ویرایش کدهای اجرا شده وجود نـدارد. مـثلاً فـرض کنید که مقدار تابع <sup>f</sup> رادر یک نقطه مشخص را میخواهید حساب کنید. اگر مقدار متغییر خود را اشتباه تعریف کنیاد دیگر نمیتوانید در خطوط قبلی آن را تصحیح کنید بلکه دوباره باید آن متغییــر را مقــداردهی کنیــد. ایــن مســئله در کدهای که دستورات مختلف به هم وابسته اند بسیار به چشـم خواهـد آمـد و یکـی از برتـری هـای بسـیار یـزرگ کدنویسی در فایل ها نسبت به خط فرمان همین مشکل است که در ادامه بیشتر بحث خواهد شد.

#### <span id="page-9-0"></span>**1-1-2 تاریخچه دستور**

در اینجا شما تاریخچهی حدود شش ماه از دستوراتی که به متلب دادهاید را خواهید داشت تا در صورت نیاز استفاده کنید.البته استفاده اصلی این قسمت در پیشنهاد کردن دستورات مشابه با متنی است که شما در حال تایپ آن هستید. مثلاً اگر شــما حـرف s را تایپ کنید و دکمه فلش بالا( ▲) را فشار دهید آخرین دستوری که با این حرف شروع شده باشد را به شما نشان میدهد.

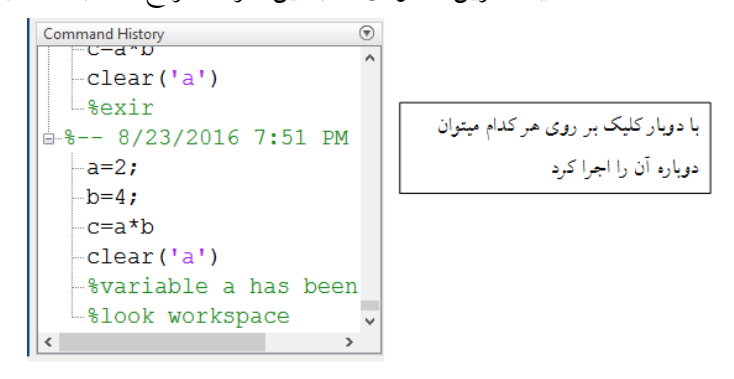

شکل :1 تاریخچه دستورات

<span id="page-9-1"></span>**1-1-3 فضای کار**

این قسمت در واقع محل ذخیره سازی متغیرهایی است که شما در هنگام کار با متلب استفاده می کنید که اطلاعات آنها شـامل اسم <sup>י</sup>، نوع ٔ و مقدار متغییر ٔ در آن ذخیره شده است که با دوبار کلیک بر روی متغییر مورد نظر میتوانید به محتویات آن دسترســی پیدا کنید.

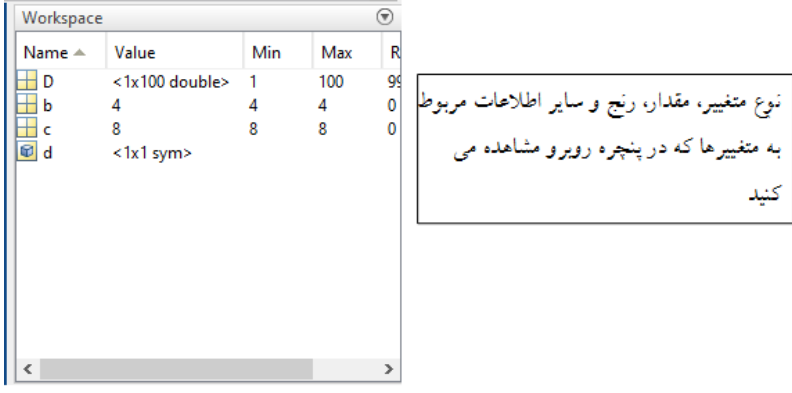

شکل :2 پنجره فضای کار

<sup>1</sup> 1 Name

 $^{\rm 2}$  Type

<sup>&</sup>lt;sup>3</sup> Value